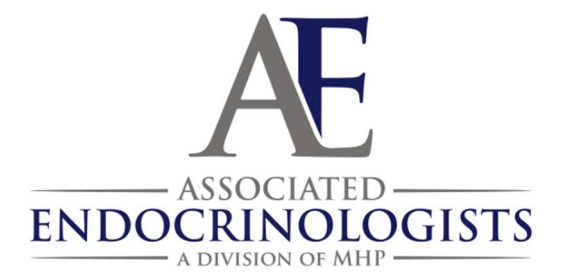

# How to Share your Diabetes Technology with AE: Omnipod Insulin Pumps

# Patient instructions for remote uploading

### I. Register (If you have already registered and have a username and password, you can skip this)

- 1. Go to my.glooko.com
- 2. If you don't have an account yet, then click "Sign up for glooko here"
	- a. You will enter your name, date of birth, email, etc.
	- b. IMPORTANT! Near the end of the registration, there is a section that says "code", with a box you can type in. This is where you enter the code to connect to our office..

# The Omnipod ProConnect code for Associated Endocrinologists is: endocrinemeds

c. You will be asked to select your devices. Choose omnipod PDM or omnipod DASH (depending on which one you have)

### II. Make sure you are linked to your doctor's clinic.

- 1. Login to my.glooko.com
- 2. In the upper right corner, click the drop down box, and select Settings
- 3. Under Account you should see a section that says ProConnect code. Under that section, you should see our office listed and the ProConnect code associated with the clinic next to it.
- 4. If you do not see our office listed, then click + Add New Code. Enter the ProConnect code shown in the **box** above

## III. Upload your Omnipod data to glooko

- 1. Gather what you will need Your *omnipod PDM or omnipod DASH*, as well as the cable that came with your omnipod PDM/DASH.
- 2. Install glooko uploader (if you have not already). If you already have the uploader, skip to step 3
	- a. Log into your account on my.glooko.com
	- b. Choose settings in the top right
	- c. Scroll down to the bottom and click Get Glooko Uploader
	- d. Choose Mac or PC
	- e. Open the file, and follow the prompts
	- f. Restart your computer to complete the installation
- 3. Open the Glooko Uploader from your desktop and login
- 4. Plug your PDM or DASH into your computer to begin the upload

#### IV. More help

- How to sync omnipod PDM to your computer: https://www.youtube.com/watch?v=SIHNzAHcyjY
- Glooko instruction manual: https://support.glooko.com/hc/en-us/article\_attachments/360006673518/ENGLISH\_-\_IFU-0027-00- EN\_06\_Glooko\_for\_Personal\_Use.pdf
- If you need personal assistance: 24 hour Omnipod/Insulet Helpline: 1-800-591-3455.

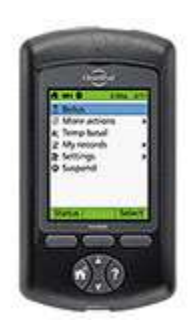

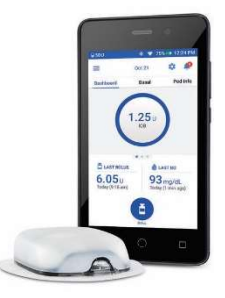